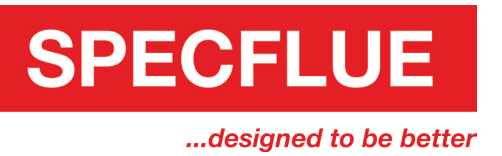

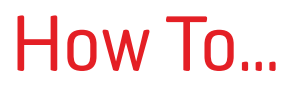

## Add Specflue to your Trusted Contacts (Outlook/ Hotmail)

1. Once signed in to your Hotmail or Outlook account, click  $\frac{1}{1}$  and then click on 'People'.

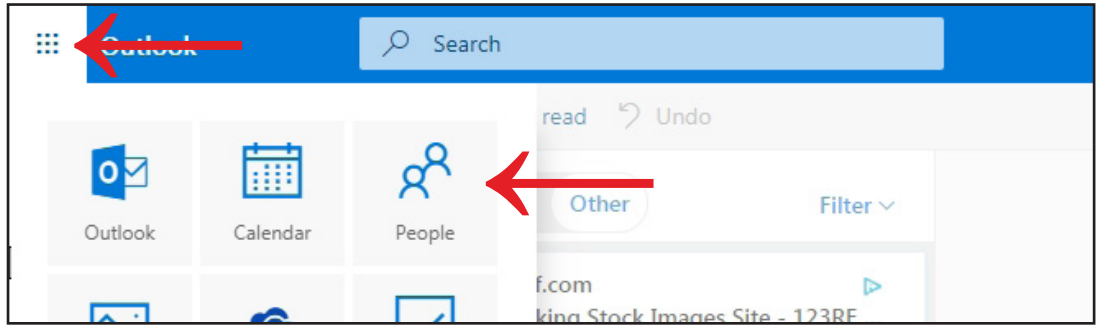

## 2. Click on 'New Contact'.

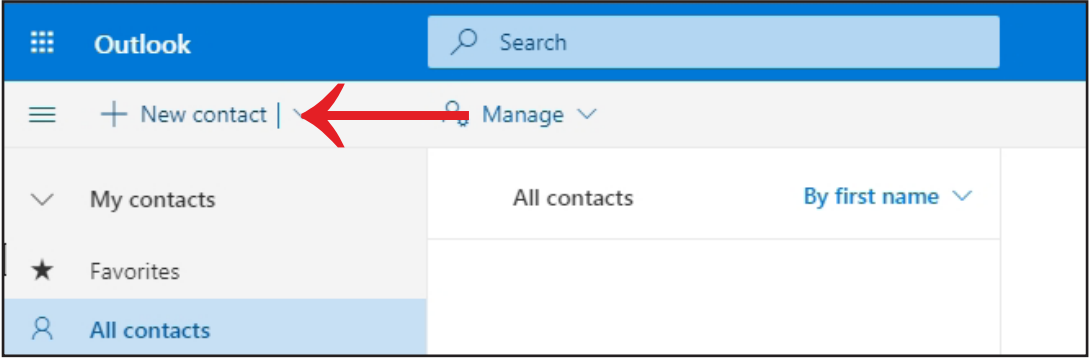

3. Fill in the name and email address on the form and click 'Create'.

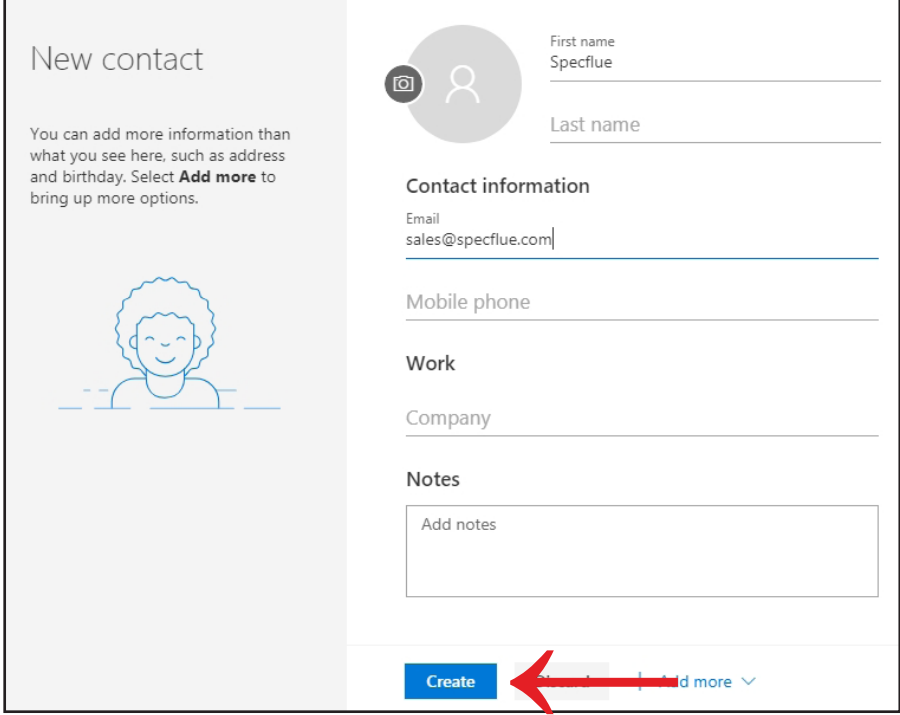

0333 999 7974 // sales@specflue.com

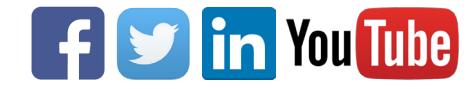